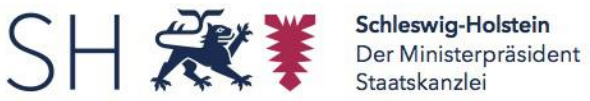

023.05.2024

# Prüfbericht Barrierefreiheit

Bericht über die Prüfung der Barrierefreiheit gemäß § 3 der Landesverordnung über den barrierefreien Zugang zu Websites und mobilen Anwendungen öffentlicher Stellen (BfWebV SH)

Öffentliche Stelle: Stadtwerke Oldenburg in Holstein GmbH Website: <https://www.swo-holstein.de/>

# <span id="page-1-0"></span>Inhaltsverzeichnis

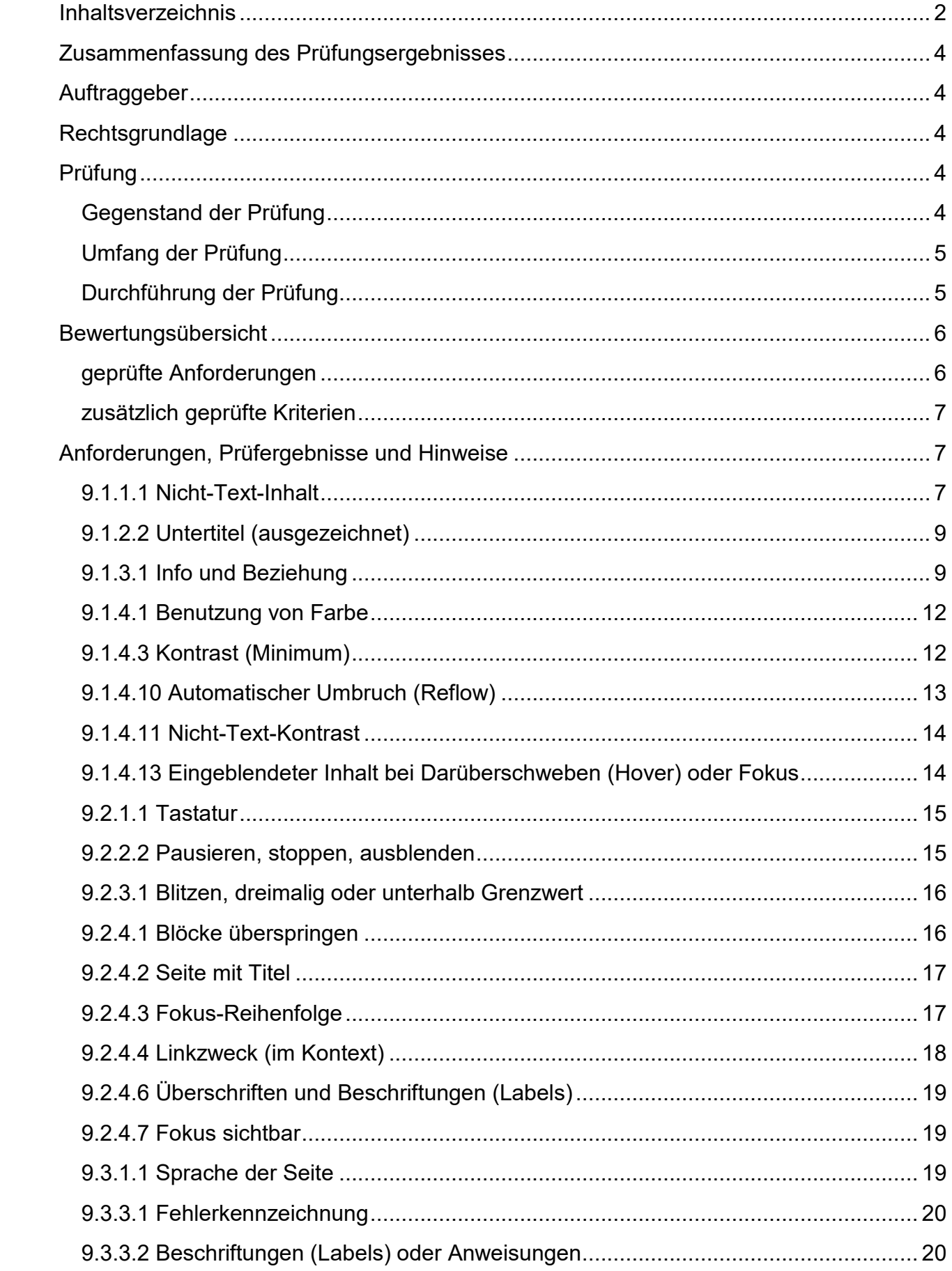

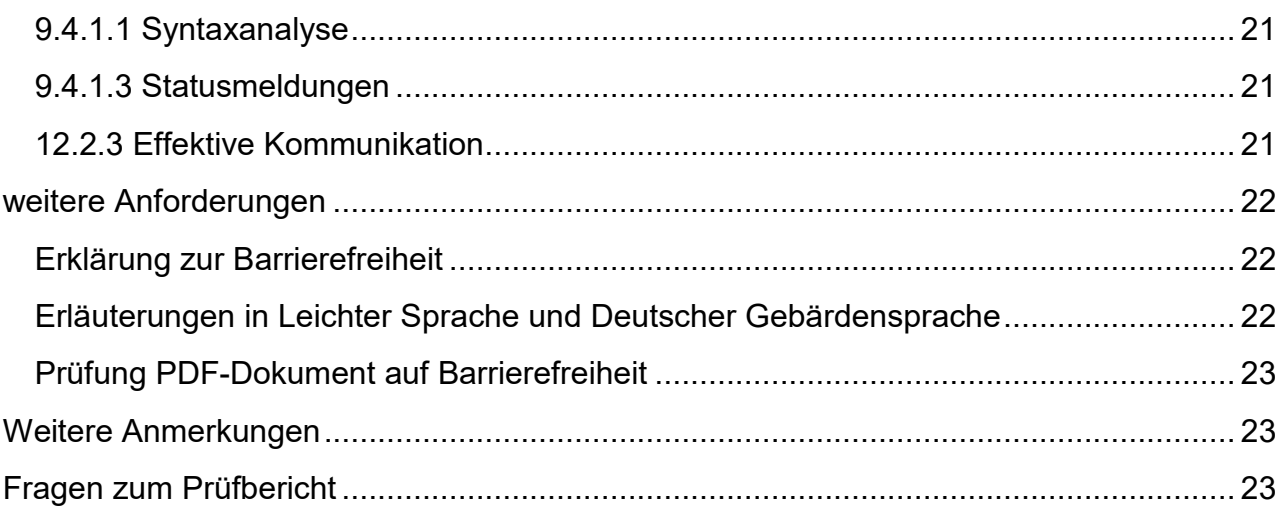

## <span id="page-3-0"></span>**Zusammenfassung des Prüfungsergebnisses**

Es wurde geprüft, ob die Website <https://www.swo-holstein.de/> Konformität mit einer begrenzten Anzahl geprüfter Kriterien der Barrierefreiheit aufweist. Die vereinfachte Prüfung umfasste lediglich eine kleine, ggf. nicht repräsentative Webseitenauswahl sowie eine reduzierte Auswahl der gesetzlichen Mindestanforderungen. Das Ergebnis gibt daher keine Auskunft darüber, ob die Website barrierefrei ist. Darüber hinaus kann aufgrund des reduzierten Prüfumfangs keine Konformitätsaussage gemacht werden.

In der vereinfachten Prüfung werden 23 von insgesamt 92 Anforderungen geprüft.

**Die Prüfung hat ergeben, dass insgesamt 19 von 23 Anforderungen anwendbar waren. Von den 19 anwendbaren Anforderungen sind 5 nicht erfüllt. Ergänzend dazu wurde festgestellt, dass eine Erklärung zur Barrierefreiheit als auch Erläuterungen in Leichter Sprache sowie Deutscher Gebärdensprache nicht vorhanden sind. Das geprüfte PDF-Dokument erfüllt die technisch prüfbaren Kriterien nicht. Es ist daher nicht barrierefrei.**

**Die Website entspricht somit nicht den gesetzlich festgelegten Barrierefreiheitsanforderungen.**

## <span id="page-3-1"></span>**Auftraggeber**

Der Ministerpräsident Staatskanzlei Digitalisierung und Zentrales IT-Management der Landesregierung

## <span id="page-3-2"></span>**Rechtsgrundlage**

Die Prüfung erfolgt auf der Grundlage des Landesbehindertengleichstellungsgesetzes [\(LBGG\)](https://www.gesetze-rechtsprechung.sh.juris.de/bssh/document/jlr-BGGSH2022pIVZ) sowie der Landesverordnung über den barrierefreien Zugang zu Websites und mobilen Anwendungen öffentlicher Stellen [\(BfWebV SH](https://www.gesetze-rechtsprechung.sh.juris.de/jportal/?quelle=jlink&query=BfWebV+SH+Eingangsformel&psml=bsshoprod.psml&max=true)).

Die Anforderungen an die Barrierefreiheit digitaler Angebote in Schleswig-Holstein ergeben sich aus § 13 [Absatz 3 LBGG](https://www.gesetze-rechtsprechung.sh.juris.de/bssh/document/jlr-BGGSH2022pP13) in Verbindung mit § 3 Absatz 1 – 4 und § 4 der Barrierefreie-Informationstechnik-Verordnung [\(BITV 2.0\)](http://www.gesetze-im-internet.de/bitv_2_0/index.html) sowie der Europäischen Norm (EN) 301 549 – [Version 3.2.1 \(2021-03\).](https://www.etsi.org/deliver/etsi_en/301500_301599/301549/03.02.01_60/en_301549v030201p.pdf)

# <span id="page-3-3"></span>**Prüfung**

## <span id="page-3-4"></span>**Gegenstand der Prüfung**

Die geprüfte Website ist öffentlich zugänglich. Die Website wurde erstmalig geprüft.

## <span id="page-4-0"></span>**Umfang der Prüfung**

Die Website wurde vereinfacht geprüft. Das heißt, dass nicht der gesamte Webauftritt, sondern nur einzelne Seiten anhand einer Auswahl aus den Anforderungen der EN 301 549 des Anhangs A Tabelle A.1 geprüft wurden.

Die Prüfung wurde weitestgehend nach dem [BIK BITV-Test \(Web\)](https://ergebnis.bitvtest.de/pruefverfahren/bitv-20-web) beschriebenen Testverfahren durchgeführt.

Es wurden folgende Webseiten ausgewählt:

- Startseite<https://www.swo-holstein.de/>
- Suchergebnis inkl. Suchformular (Suchbegriff "") keine Suchfunktion vorhanden
- Formularseite z. B. Feedback-Mechanismus, Kontaktformular, Impressum <https://www.swo-holstein.de/impressum.html#headline>
- Inhaltsseite<https://www.swo-holstein.de/einspeisung.html>

Darüber hinaus wurde das PDF-Dokument [https://www.swo](https://www.swo-holstein.de/files/downloads/Einspeisung/V_TSS_17_SWO_Einspeisung_Checkliste.pdf)[holstein.de/files/downloads/Einspeisung/V\\_TSS\\_17\\_SWO\\_Einspeisung\\_Checkliste.pdf](https://www.swo-holstein.de/files/downloads/Einspeisung/V_TSS_17_SWO_Einspeisung_Checkliste.pdf) mit dem PDF Accessibility Checker (PAC) auf Barrierefreiheit geprüft.

Ferner wurde geprüft, ob Erläuterungen in Leichter Sprache und in Deutscher Gebärdensprache sowie eine Erklärung zur Barrierefreiheit vorhanden sind.

## <span id="page-4-1"></span>**Durchführung der Prüfung**

#### **Prüfer**

• DIAS GmbH, D. Fischer

## **Prüfungsdatum**

• 09.04.2024

#### **Testumgebung und Werkzeuge**

- Betriebssystem: Microsoft Windows 10.0.19045.3570
- Mozilla Firefox 120.0.1
- Google Chrome 120.0.6099.63
- Colour Contrast Analyser (CCA) 3.4.2
- Screenreader NonVisual Desktop Access (NVDA) 2023.3
- PDF Accessibility Checker Version 24.0.0.0

Die Website wurde im Standard-Kontrastmodus hell auf Barrierefreiheit geprüft. Die Ergebnisse sind nur in diesem Systemkontext gültig. Bei Änderung der Systemumgebung (Betriebssystem, Browser, assistive Test-Software etc.) können die Ergebnisse abweichen.

# <span id="page-5-0"></span>**Bewertungsübersicht**

# <span id="page-5-1"></span>**geprüfte Anforderungen**

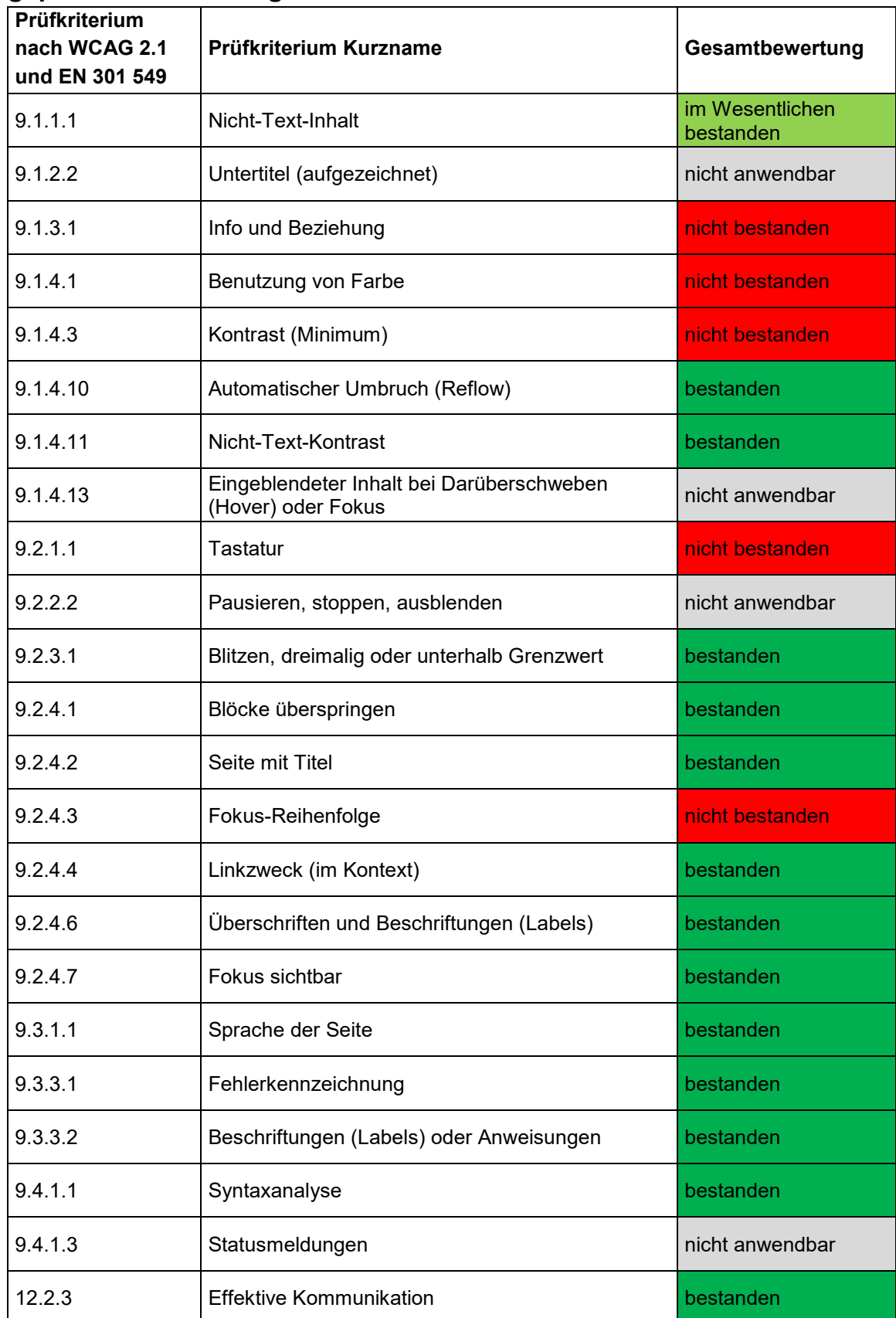

#### <span id="page-6-0"></span>**zusätzlich geprüfte Kriterien**

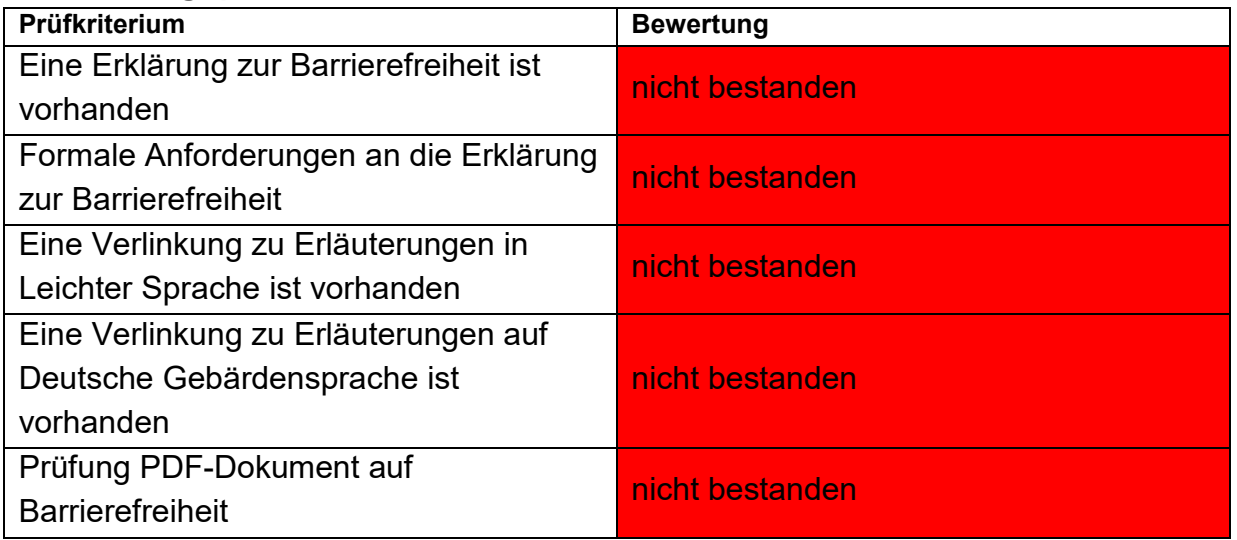

# <span id="page-6-1"></span>**Anforderungen, Prüfergebnisse und Hinweise**

## <span id="page-6-2"></span>**9.1.1.1 Nicht-Text-Inhalt**

Alle Nicht-Text-Inhalte, die dem Benutzer präsentiert werden, haben eine Textalternative, die einem äquivalenten Zweck dient.

## **Begründung**

Bilder und Grafiken machen Inhalte für viele Menschen angenehmer und verständlicher, insbesondere für Menschen mit kognitiven Einschränkungen.

Bilder müssen über Textalternativen verfügen, die Informationen oder Funktionen beschreiben, die sie darstellen. Dadurch wird sichergestellt, dass Bilder von Menschen mit Beeinträchtigungen oder wenn Bilder nicht geladen werden, verwendet werden können.

## **9.1.1.1a Alternativtexte für Bedienelemente**

Graphische Bedienelemente müssen mit Alternativtexten versehen werden. Diese sollen das Ziel des Links bezeichnen. Alternativtexte für graphische Schaltflächen sollen die Aktion bezeichnen, die der Button auslöst.

## **Begründung**

Für Menschen ohne Sehvermögen oder Nutzer, die das Laden von Grafiken, aufgrund schnellerer Zugriffszeiten abschalten oder das Laden fehlschlägt, sind Grafiken und Bilder nicht zugänglich.

## **Startseite, Kontaktformular, Inhaltsseite**

#### **Prüfergebnis: im Wesentlichen bestanden**

• Der Alternativtext des Logos sollte den sichtbaren Text des Logos enthalten, also "SWO Stadtwerke Oldenburg in Holstein" – auch zur Erfüllung der hier nicht geprüften Anforderung 2.5.3 "Beschriftung im zugänglichen Namen". "Zur

Startseite kann zusätzlich genannt werden oder auch als title-Attribut gesetzt werden.

• Die Beschriftung des Menü-Schalters mit "Button – Mobiles Menü" ist nicht ideal. "Button" wird bei korrekter Umsetzung des Elements als button (siehe Prüfschritt 9.2.1.1) als Rolle "Schalter" ausgegeben, die Rolle sollte nicht im Alternativtext stehen. Aria-expanded sollte den Ausklapp-Zustand des Schalters widerspiegeln

#### **9.1.1.1b Alternativtexte für Grafiken und Objekte**

Nicht verlinkte informationsorientierte Grafiken und Bilder müssen mit Alternativtexten versehen werden. Die Alternativtexte ersetzen das Bild, sie sollen, wenn möglich dieselbe Aufgabe erfüllen wie das Bild.

#### **Begründung**

Für Menschen ohne Sehvermögen oder Nutzer, die das Laden von Grafiken, aufgrund schnellerer Zugriffszeiten abschalten, sind Grafiken nicht zugänglich. Die Grafik wird in diesem Fall durch den Alternativtext ersetzt.

Für eingebundene Video- und Audio-Dateien sollte der Alternativtext eine beschreibende Identifizierung des Inhalts ermöglichen.

#### **Startseite, Kontaktformular, Inhaltsseite**

**Prüfergebnis: bestanden**

#### **9.1.1.1c Leere alt-Attribute für Layoutgrafiken**

Eine Grafik, die keine informative Funktion hat, benötigt keinen Alternativtext. Grafiken ohne informative Funktion sind zum Beispiel Abstandshalter, Farbflächen, Muster, oder rein dekorative Fotos. Solche Grafiken sollen mit einem leeren alt-Attribut (alt="") ausgezeichnet werden.

#### **Begründung**

Bilder und Grafiken, die nur zur Dekoration verwendet werden, sollten mit einem leeren alt-Attribut sowie einem leeren title-Attribut ausgezeichnet werden, damit der Screenreader diese einfach übergeht. Andernfalls liest ein Screenreader den Dateinamen vor, was für Nutzer störend ist.

#### **Startseite, Kontaktformular, Inhaltsseite**

#### **Prüfergebnis: nicht anwendbar**

#### **9.1.1.1d Alternativen für CAPTCHAs**

In bildbasierten CAPTCHAs soll der Alternativtext des Bildes den Zweck des CAPTCHAs beschreiben und angeben, wie eine nicht bildbasierte Alternative zu finden ist. Darüber hinaus sollte mindestens eine CAPTCHA-Alternative für ein Grafik-Captcha oder Audio-Captcha vorhanden sein.

#### **Begründung**

Für Menschen ohne oder mit eingeschränktem Sehvermögen sind bildbasierte CAPTCHAs nicht zugänglich.

#### **Startseite, Kontaktformular, Inhaltsseite**

**Prüfergebnis: nicht anwendbar**

## <span id="page-8-0"></span>**9.1.2.2 Untertitel (ausgezeichnet)**

Untertitel werden für alle aufgezeichneten Audioinhalte in synchronisierten Medien bereitgestellt, außer das Medium ist eine Medienalternative für Text und als solche deutlich gekennzeichnet.

#### **Begründung**

Damit hörbeeinträchtigte Menschen den Inhalt des Videos verstehen können, muss der Inhalt der Tonspur durch Untertitel bereitgestellt werden. Die Untertitel sollten synchron zum Bild bereitgestellt werden und alle Informationen der Tonspur enthalten. Darüber hinaus ggf. anzeigen, wer spricht und bedeutungstragende Tonereignisse, wie informationstragende Geräusche, Lachen, Applaus wiedergeben.

Untertitel sind ebenfalls für Menschen hilfreich, die mit der Sprache nicht vertraut sind. Darüber hinaus können Untertitel in lauten Umgebungen dazu beitragen, dass die sprechende Person verstanden wird.

#### **Startseite, Kontaktformular, Inhaltsseite**

#### **Prüfergebnis: nicht anwendbar**

## <span id="page-8-1"></span>**9.1.3.1 Info und Beziehung**

Informationen, Struktur und Beziehungen, die über die Darstellung vermittelt werden, können programmgesteuert festgelegt werden oder stehen in Textform zur Verfügung.

#### **9.1.3.1a HTML-Strukturelemente für Überschriften**

Überschriften müssen korrekt mit den HTML-Strukturelementen  $h1$  bis  $h6$  ausgezeichnet sein und die Inhalte der Seite erschließen.

#### **Begründung**

Überschriften sollten Inhalte einleiten und aussagen, worum es auf der Seite thematisch geht. Überschriften sollten den Inhalt in sinnvolle Abschnitte und Unterabschnitte strukturieren. Nach Möglichkeit sollte eine Überschrift der ersten Ebene (H1) verwendet werden.

Screenreader-Nutzer, die sich nur die Überschriften anzeigen lassen oder von Überschrift zu Überschrift navigieren, bekommen suggeriert, dass sich hier Inhalte verbergen.

#### **Startseite, Kontaktformular, Inhaltsseite**

**Prüfergebnis: nicht bestanden**

- Die Überschrift der vierten Ordnung (h4) "Holstein-Cloud" scheint der h3 "Störungsdienst" untergeordnet, was vermutlich nicht die inhaltliche Absicht ist. Lösungsvorschlag: Holstein-Cloud ebenfalls als h3-Element auszeichnen.
- Visuelle Überschriften im Impressum sind nur gefettete Absätze, aber keine z. B. h2-Elemente.
- Die sich darunter befindlichen Überschriften sollten eher zweiter statt dritter Ordnung sein.

## **9.1.3.1b HTML-Strukturelemente für Listen**

Zur Auszeichnung von Listen auf der Seite sollen HTML-Strukturelemente für Listen  $(u_1, 0)$  und so weiter) genutzt werden.

## **Begründung**

Listen sind wichtige Strukturelemente. Sie dienen einer besseren Übersichtlichkeit und Strukturierung der Seite.

Benutzer, die mit der vorgegebenen visuellen Darstellung der Elemente auf der Webseite nichts anfangen können, finden sich dennoch zurecht oder sie können eine für sie eigene, besser passende Präsentation anwenden.

## **Startseite, Suchergebnis, Kontaktformular, Inhaltsseite**

## **Prüfergebnis: nicht bestanden**

Dadurch, dass die Hauptnavigationsliste die Rolle "menubar" bekommen hat, entstehen Nutzbarkeitsprobleme (siehe 9.2.4.3), aber auch der Effekt, dass es nun Listenelemente ohne Elternliste gibt (denn diese ist jetzt eine Menubar). Lösungsvorschlag wie in 9.2.4.3.

## **9.1.3.1c HTML-Strukturelemente für Zitate**

Zur Auszeichnung von Zitaten, die als eigenständige Textabschnitte gefasst sind, soll das dafür vorgesehene HTML-Strukturelement blockquote genutzt werden.

## **Begründung**

Menschen ohne Sehvermögen oder Sehbeeinträchtigte können Zitate übersprungen oder durch die semantische Auszeichnung von einer Hilfstechnologie in einer anderen Stimme wiedergeben lassen.

## **Startseite, Kontaktformular, Inhaltsseite**

## **Prüfergebnis: nicht anwendbar**

#### **9.1.3.1d Inhalt gegliedert**

Absätze sind mit geeigneten Strukturelementen ausgezeichnet. Darüber hinaus sind Hervorhebungen in Texten sind mit strong oder em ausgezeichnet.

## **Begründung**

Durch die Verwendung von HTML-Strukturelementen wird sichergestellt, dass die Unterteilung unabhängig von der Präsentation erfolgt und zugänglich ist. Nutzer, die mit der vorgegebenen visuellen Präsentation der Elemente auf der Seite nichts anfangen können, finden sich dann trotzdem zurecht.

## **Startseite, Suchergebnis, Kontaktformular, Inhaltsseite**

#### **Prüfergebnis: bestanden**

#### **9.1.3.1e Datentabellen richtig aufgebaut**

Datentabellen sind strukturell richtig aufgebaut, Zeilen- und Spaltenüberschriften sind mit th ausgezeichnet.

#### **Begründung**

Menschen ohne oder mit eingeschränktem Sehvermögen erschließen sich die Datentabellen analytisch. Sie entwickeln ausgehend von den Überschriften und anderen im Kontext verfügbaren Informationen eine Vorstellung vom Aufbau der Tabelle. Bei Verwendung von Screenreadern werden die Zeilen- oder Spaltenüberschriften vorgelesen, wenn der Nutzer die Zeile oder Spalte wechselt. Daher ist es wichtig, eine korrekte Auszeichnung zu verwenden, um eine programmatische Zuordnung zwischen den Elementen innerhalb der Tabelle herzustellen.

#### **Startseite, Kontaktformular, Inhaltsseite**

#### **Prüfergebnis: nicht anwendbar**

#### **9.1.3.1f Zuordnung von Tabellenzellen**

In komplexen Datentabellen soll der Bezug von Überschriften und Inhalten (über scope oder über id und headers) definiert sein, ausdrückliche Zuordnungen von Überschriften und Inhalten in einfachen Datentabellen sollen korrekt sein.

#### **Begründung**

Bei komplexen Tabellen können Screenreader keine Bezüge zwischen den Daten- und Überschriftenzellen herstellen. D. h. der Zusammenhang zwischen Tabellenüberschriften und Inhalten ist nicht erschließbar. Die Verknüpfungen müssen mithilfe der in HTML zur Verfügung stehenden Attribute ausdrücklich definiert werden.

#### **Startseite, Kontaktformular, Inhaltsseite**

**Prüfergebnis: nicht anwendbar**

#### **9.1.3.1g Kein Strukturmarkup für Layouttabellen**

Tabellenstruktur-Mark-up soll nicht für Layouttabellen verwendet werden.

## **Begründung**

verknüpft sein.

Da die Tabelle keine Daten erhält sind vermeintliche Tabellenüberschriften für Screenreader verwirrend.

#### **Startseite, Kontaktformular, Inhaltsseite**

**Prüfergebnis: nicht anwendbar**

**9.1.3.1h Beschriftung von Formularelementen programmatisch ermittelbar** Beschriftungen sollen über Markup mit den Formularelementen, die sie beschriften,

## **Begründung**

Die Verknüpfung von Beschriftungen mit den zugeordneten Eingabefeldern stellt sicher, dass der Aufbau einer Seite unabhängig von der Präsentation festgelegt und zugänglich ist.

Durch eine fehlende Verknüpfung zwischen der Beschriftung und dem Formularfeld kann der Screenreader keinen Bezug herstellen. Dem Nutzer bleibt verborgen was eingegeben werden soll. Der Screenreader liest: Eingabefeld mit Autovervollständigen. Mouse-Nutzer verwenden die Beschriftung, um den Fokus in das Eingabefeld zu setzen. Das Formularfeld kann nicht durch Klicken des Labels fokussiert werden.

## **Startseite**

## **Prüfergebnis: bestanden**

## **Kontaktformular, Inhaltsseite**

## **Prüfergebnis: nicht anwendbar**

## <span id="page-11-0"></span>**9.1.4.1 Benutzung von Farbe**

Farbe wird nicht als einziges visuelles Mittel verwendet, um Informationen zu übermitteln, eine Aktion anzuzeigen, eine Antwort auszulösen oder ein visuelles Element zu unterscheiden.

## **Begründung**

Nutzer ohne oder mit eingeschränktem Sehvermögen oder Nutzer mit Farbfehlsichtigkeit können Informationen, die über Farben vermittelt werden, nicht wahrnehmen. Sie können Farben nur eingeschränkt identifizieren und unterscheiden. Darüber hinaus können ältere Nutzer Farben nicht immer gut erkennen.

## **Startseite, Kontaktformular, Inhaltsseite**

## **Prüfergebnis: nicht bestanden**

Die Markierung des aktiven Hauptmenüpunkts erfolgt über Farbe allein. Die verwendeten Markenfarben unterscheiden sich von ihrer Helligkeit allerdings nicht (1:1 laut Algorithmus) – hier müssten wenigstens 3:1 erreicht werden. Lösungsvorschlag: Farbe nicht als einziges Unterscheidungsmerkmal nutzen, so könnte der aktive Punkt auch z. B. minimal höher als andere in der Navigation sein.

## <span id="page-11-1"></span>**9.1.4.3 Kontrast (Minimum)**

Die visuelle Darstellung von Text und Textbildern hat ein Kontrastverhältnis von mindestens 4,5:1 mit folgenden Ausnahmen:

## • **Großer Text**

Großformatiger Text und Bilder von großformatigem Text haben ein Kontrastverhältnis von mindestens 3: 1;

• **Nebensächlich**

Text oder Bilder von Text, die Teil einer inaktiven Benutzeroberflächenkomponente sind, reine Dekoration sind, für niemanden sichtbar sind oder Teil eines Bildes sind, das signifikante andere visuelle Inhalte enthält, müssen nicht kontrastiert werden.

• **Logos**

Text, der Teil eines Logos oder Markennamens ist, erfordert keine Kontraste

#### **Begründung**

Alle Nutzer, insbesondere Menschen mit Farbfehlsichtigkeit und ältere Menschen, die eine verminderte Kontrastempfindlichkeit haben, können Texte leichter lesen, wenn gute Kontrastverhältnisse zwischen Vordergrund- und Hintergrundfarbe vorhanden sind.

Stellen Sie sicher, dass alle Textelemente einen ausreichenden Farbkontrast zwischen dem Text im Vordergrund- und der Hintergrundfarbe haben.

#### **Startseite, Kontaktformular, Inhaltsseite**

#### **Prüfergebnis: nicht bestanden**

- Dunkelblaue Schrift auf hellblauem Untergrund erzeugt nur einen Kontrast von 4,2:1: mindestens 4,5:1 müssen aber erreicht werden.
- Wird mit blauer Schrift auf blau-gestreiftem Hintergrund gearbeitet (z. B. direkt über dem Fussbereich) wird nur ein Kontrast von 2,3:1 erzeugt. Auch hier müssen höhere Werte, 3:1 für Überschriften und 4,5:1 für den Text darunter, mindestens erreicht werden.

## <span id="page-12-0"></span>**9.1.4.10 Automatischer Umbruch (Reflow)**

Inhalte können ohne Informations- oder Funktionsverlust und ohne scrollen in zwei Dimensionen dargestellt werden:

- Vertikaler Bildlaufinhalt mit einer Breite von 320 CSS-Pixeln
- Horizontaler Bildlaufinhalt in einer Höhe von 256 CSS-Pixeln

Ausgenommen sind Teile des Inhalts, die ein zweidimensionales Layout für die Verwendung oder Bedeutung erfordern.

(Anmerkung: Es gibt noch keine offizielle Übersetzung dieses Kriteriums)

#### **Begründung**

Menschen mit eingeschränktem Sehvermögen und ältere Nutzer vergrößern häufig Seiteninhalte über die Zoomfunktion, um Inhalte besser wahrnehmen zu können. Responsive Seitenlayouts ordnen Inhaltsblöcke neu an, so dass sie einspaltig untereinander angeordnet werden, Fließtexte brechen um.

Es sollte vermieden werden, dass horizontal gescrollt werden muss, um Inhalte zu lesen. Darüber hinaus sollten keine Inhalte abgeschnitten oder ausgeblendet werden.

#### **Startseite, Kontaktformular, Inhaltsseite**

**Prüfergebnis: bestanden**

<span id="page-13-0"></span>Die visuelle Darstellung der folgenden Elemente hat ein Kontrastverhältnis von mindestens 3:1 zu den benachbarten Farben:

- **Benutzeroberflächenkomponenten** Visuelle Informationen, die zur Identifizierung von Benutzeroberflächenkomponenten und -zuständen erforderlich sind, mit Ausnahme inaktiver Komponenten oder wenn das Erscheinungsbild der Komponente vom Benutzeragenten bestimmt und vom Autor nicht geändert wird
- **Grafische Objekte** Teile von Grafiken, die zum Verständnis des Inhalts erforderlich sind, außer wenn eine bestimmte Darstellung von Grafiken für die zu vermittelnde Information wesentlich ist.

(Anmerkung: Es gibt noch keine offizielle Übersetzung dieses Kriteriums)

## **Begründung**

Alle Nutzer, insbesondere Menschen mit Farbfehlsichtigkeit und ältere Menschen, die eine verminderte Kontrastempfindlichkeit haben, können grafische Bedienelemente und deren Zustände (einschließlich Umrisslinien) sowie informationstragende Grafiken (Diagramme, Schaubilder) leichter wahrnehmen, wenn gute Kontrastverhältnisse vorhanden sind.

## **Startseite, Kontaktformular, Inhaltsseite**

## **Prüfergebnis: bestanden**

# <span id="page-13-1"></span>**9.1.4.13 Eingeblendeter Inhalt bei Darüberschweben (Hover) oder Fokus**

Wenn das Empfangen und anschließende Entfernen des Mauszeigers oder Tastaturfokus dazu führt, dass zusätzlicher Inhalt sichtbar und dann ausgeblendet wird, gilt Folgendes:

- **Entfernbar** Es steht ein Mechanismus zur Verfügung, um den zusätzlichen Inhalt zu entfernen, ohne den Mauszeiger oder den Tastaturfokus zu bewegen, es sei denn, der zusätzliche Inhalt weist einen Eingabefehler auf oder verdeckt oder ersetzt keinen anderen Inhalt;
- **Schwebend** Wenn der Mauszeiger den zusätzlichen Inhalt auslösen kann, kann der Zeiger über den zusätzlichen Inhalt bewegt werden, ohne dass der zusätzliche Inhalt verschwindet;
- **Persistent** Der zusätzliche Inhalt bleibt sichtbar, bis der Mauszeiger oder der Fokus-Trigger entfernt wird, der Benutzer ihn entfernt oder seine Informationen nicht mehr gültig sind.

(Anmerkung: Es gibt noch keine offizielle Übersetzung dieses Kriteriums)

# **Begründung**

Nutzer mit eingeschränktem Sehvermögen, die Bildschirmvergrößerung verwenden, sind Inhalte, die bei Maus- oder Tastatur-Fokussierung eingeblendet werden problematisch, da diese oft nur teilweise sichtbar sind oder andere Inhalte verdecken. Darüber hinaus benötigen Beeinträchtigte mitunter mehr Zeit, Inhalte vollständig zu lesen.

Stellen Sie sicher, dass eingeblendeter Inhalt sichtbar bleibt, solange die Maus darüber oder der Tastaturfokus auf diesem Element gesetzt ist. Es sollte die Möglichkeit bestehen, eingeblendete Inhalte mit [ESC] oder Schließen wieder zu verlassen.

#### **Startseite, Kontaktformular, Inhaltsseite**

#### **Prüfergebnis: nicht anwendbar**

#### <span id="page-14-0"></span>**9.2.1.1 Tastatur**

Alle Funktionalitäten des Inhalts sind über eine Tastaturschnittstelle bedienbar, ohne dass für einzelne Tastenanschläge bestimmte Zeitabläufe erforderlich sind, es sei denn, die zugrundeliegende Funktion erfordert Eingaben, die vom Bewegungspfad des Benutzers und nicht nur von den Endpunkten abhängen.

#### **Begründung**

Menschen ohne Sehvermögen verwenden zur Navigation oft einen Screenreader. Menschen mit Seheinschränkungen haben möglicherweise Schwierigkeiten, den Mauszeiger auf dem Bildschirm zu finden und zu verfolgen. Darüber hinaus ist die Navigation mit der Maus für Menschen mit motorischen und körperlichen Einschränkungen schwierig. Sie verwenden oft alternative Eingabegeräte wie Großfeldtastaturen, Kopfschalter, Fußschalter zum Navigieren auf der Website. Für Menschen mit einer Erkrankung, die z. B. an Parkinson leiden, haben Schwierigkeiten die Maus zu kontrollieren. Auch Poweruser verwenden für Eingaben oft die Tastatur.

Alle interaktiven Elemente müssen über die Tastatur bedienbar sein, da sich andere Eingabegeräte ähnlich wie eine Tastatur verhalten. Andernfalls haben diese Nutzer keine Möglichkeit, sich die Informationen anzeigen zu lassen.

#### **Startseite, Kontaktformular, Inhaltsseite**

#### **Prüfergebnis: nicht bestanden**

Der Auslöser der mobilen Navigation ist nicht mit der Tastatur erreich- und bedienbar, da er als a-Element ohne href-Attribut umgesetzt wurde. Zur Behebung ist das Bedienelement in z. B. ein button-Element zu wandeln, das einerseits die korrektere semantische Rolle mitbringen würde, andererseits auch "von Haus aus" tastaturerreichbar wäre.

#### <span id="page-14-1"></span>**9.2.2.2 Pausieren, stoppen, ausblenden**

Für sich bewegende, blinkende, scrollende oder sich automatisch aktualisierende Informationen gelten alle folgenden Punkte:

**Sich bewegend, blinkend, scrollend**: Für alle sich bewegenden, blinkenden oder scrollenden Informationen, die automatisch beginnen, länger als 5 Sekunden dauern und parallel zu anderen Inhalten dargestellt werden, gibt es einen Mechanismus für den Benutzer, um diese zu pausieren, zu beenden oder auszublenden außer die Bewegung, das Blinken oder das Scrollen ist Teil einer Handlung, bei der es unentbehrlich ist und

**Automatische Aktualisierung**: Für alle sich automatisch aktualisierenden Informationen, die automatisch beginnen und parallel mit anderen Inhalten dargestellt werden, gibt es einen Mechanismus, damit der Benutzer die Aktualisierung pausieren, beenden oder ausblenden oder die Häufigkeit der Aktualisierung kontrollieren kann, außer die automatische Aktualisierung ist Teil einer Handlung, bei der sie unentbehrlich ist.

#### **Begründung**

Verschiedene Anwendergruppen haben Schwierigkeiten, blinkende oder sich bewegende Inhalte zu lesen. Personen mit eingeschränktem Sehvermögen oder Leseschwierigkeiten benötigen unter Umständen mehr Zeit zur Verarbeitung der Informationen. Interaktive bewegte Inhalte können daher vor allem für Benutzer mit motorischen oder kognitiven Einschränkungen problematisch sein.

Manche Menschen werden durch bewegte Inhalte abgelenkt, so dass sie sich nur schwer auf andere Inhalte der Webseite konzentrieren können.

Automatisch aktualisierte Nachrichten-Aufmacher (z. B. Teaser, Slider) ändern unangekündigt die angezeigten Inhalte und stören dadurch die Wahrnehmung und Orientierung. Das beeinträchtigt besonders Nutzer von Bildschirmvergrößerungssoftware und solche, die mehr Zeit zum Lesen benötigen. Bei Screenreader-Nutzern kann es zu unvermittelten Fokus-Verschiebungen kommen.

## **Startseite, Kontaktformular, Inhaltsseite**

#### **Prüfergebnis: nicht anwendbar**

#### <span id="page-15-0"></span>**9.2.3.1 Blitzen, dreimalig oder unterhalb Grenzwert**

Webseiten enthalten nichts, was in einer Sekunde mehr als dreimal aufblitzt, oder der Blitz liegt unter den allgemeinen Grenzwerten zu Blitzen und roten Blitzen.

#### **Begründung**

Bei Menschen mit Epilepsie kann längeres Flackern in bestimmten Frequenzen einen Anfall auslösen.

#### **Startseite, Suchergebnis, Kontaktformular, Inhaltsseite**

**Prüfergebnis: bestanden**

#### <span id="page-15-1"></span>**9.2.4.1 Blöcke überspringen**

Es steht ein Mechanismus zum Umgehen von Inhaltsblöcke zur Verfügung, die auf mehreren Webseiten wiederholt werden.

#### **Begründung**

Sehende Mausnutzer können eine Webseite visuell scannen und direkt auf ein beliebiges Element klicken. Tastaturnutzer müssen die [Tab]-Taste oder andere Navigationstasten verwenden, um durch die interaktiven Elemente zu navigieren. Das Navigieren durch eine langwierige Navigation kann für Nutzer, insbesondere für Menschen mit motorischen Beeinträchtigungen besonders anstrengend sein.

Menschen ohne oder mit eingeschränktem Sehvermögen, die den Bildschirminhalt vergrößern, können nur einen kleinen Ausschnitt auf der Webseite sehen. Sie können nicht erkennen, dass der Sprunglink nicht zur Hauptnavigation führt. Tastaturnutzer können nicht direkt zur Hauptnavigation springen. Sie sind darauf angewiesen, dass die Struktur unabhängig von der Darstellung auf dem Bildschirm zugänglich und nutzbar ist. Für Betroffene ist es mühsam mit der Tastatur ([TAB]-Taste), die Webseite zu durchlaufen.

## **Startseite, Kontaktformular, Inhaltsseite**

## **Prüfergebnis: bestanden**

## <span id="page-16-0"></span>**9.2.4.2 Seite mit Titel**

Webseiten haben einen Titel, die das Thema oder den Zweck beschreiben.

## **Begründung**

Aussagekräftige Metatitle sind für die Navigation wichtig und bieten eine Orientierung für alle Nutzer. Sie werden als Bezeichnung (Name) für Bookmarks (Lesezeichen/Favoriten) verwendet, in Suchmaschinenergebnissen angezeigt, als auch in geöffneten Registerkarten (Tabs) im Browser angezeigt.

Screenreader lesen den Dokumententitel. Daher ist gerade für diese Nutzer ein aussagekräftiger Dokumententitel wichtig, um entscheiden zu können, ob die betreffende Seite relevant ist.

## **Startseite, Kontaktformular, Inhaltsseite**

## **Prüfergebnis: bestanden**

## <span id="page-16-1"></span>**9.2.4.3 Fokus-Reihenfolge**

Wenn eine Webseite der Reihe nach navigiert werden kann und die Reihenfolge der Navigation die Bedeutung oder Bedienung beeinflusst, erhalten fokussierbare Komponenten den Fokus in einer Reihenfolge, der Bedeutung und Bedienbarkeit aufrecht erhält.

## **Begründung**

Wenn ein Tastaturbenutzer durch die Webseite navigiert, ist die Reihenfolge, in der interaktive Elemente den Tastaturfokus erhalten, wichtig. Die standardmäßige Tastaturnavigationsreihenfolge muss logisch und intuitiv sein. Das bedeutet im Allgemeinen, dass es dem visuellen Fluss der Seite folgt – von links nach rechts, von oben nach unten. Die Navigationsreihenfolge (und auch die Lesereihenfolge für Screenreader) wird durch den Quellcode der Webseite bestimmt.

Viele motorisch eingeschränkte Menschen oder Menschen ohne Sehvermögen sind auf die Tastaturbedienbarkeit angewiesen. Aber auch Menschen mit körperlichen

Einschränkungen oder Poweruser als auch Nutzer assistiver Technologien können nicht konsekutiv die verschiedenen Linkebenen durchtabben. Durch eine nicht nachvollziehbare Reihenfolge der interaktiven Elemente, kann die Tastaturbedienbarkeit erheblich beeinträchtigt werden und verwirrend sein. Screenreader-Nutzer können nicht identifizieren, zu welchem Hauptmenüpunkt jeweils das Untermenü gehört.

## **Startseite, Kontaktformular, Inhaltsseite**

## **Prüfergebnis: nicht bestanden**

- Im mobilen Design sind die Links in der mobilen Navigation auch dann erreichbar, wenn das Menü nicht geöffnet/sichtbar ist. Erklärung hierfür ist, dass das Menü im "geschlossenen" Zustand nicht korrekt versteckt ist. Lösungsvorschlag: das Verstecken sollte über eine display: none-Anweisung im CSS oder dem hidden-Attribut im HTML erfolgen, nicht nur über ein rein visuelles Verstecken via Offset im CSS (dies belässt, im Gegensatz zu den anderen genannten Maßnahmen, Fokusziele in der Gesamtheit aller tastaturerreichbaren Elemente).
- Die Hauptnavigation ist als ARIA-Menubar mit den Rollen "menubar" und "menuitem" umgesetzt, allerdings fehlt das von den Rollen versprochene Tastaturverhalten. Lösungsvorschlag: Entfernen dieser Rollen.

## <span id="page-17-0"></span>**9.2.4.4 Linkzweck (im Kontext)**

Der Zweck jedes Links kann allein aus dem Linktext oder aus dem Linktext zusammen mit seinem programmatisch festgelegten Linkkontext bestimmt werden, es sei denn, der Zweck des Links wäre für Benutzer im Allgemeinen nicht eindeutig.

#### **Begründung**

Screenreader-Nutzer können Links auf der Webseite direkt ansteuern und vorlesen oder über eine Linkübersicht aufrufen. Daher sind aussagekräftige Linktexte wichtig, da Nutzer direkt entscheiden können, ob sie dem Link folgen wollen.

Ist der Linktext selbst nicht aussagekräftig, sollte der unmittelbare Kontext für Screenreader-Nutzer wenigstens leicht ermittelbar sein. Darüber hinaus sollte erkennbar sein, dass sich der Link in einem externen Fenster öffnet.

Werden Links auf Dateiformate verwendet, sollte der Link über das Dateiformat des Dokuments informieren.

Für alle Nutzer ist es hilfreich zu wissen und zu erkennen, dass der Link einen weiteren Tab / weiteres Fenster öffnet.

## **Startseite, Kontaktformular, Inhaltsseite**

<span id="page-17-1"></span>**Prüfergebnis: bestanden**

## **9.2.4.6 Überschriften und Beschriftungen (Labels)**

Überschriften und Beschriftungen (Labels) beschreiben das Thema oder den Zweck.

## **Begründung**

Überschriften und Beschriftungen strukturieren die Inhalte einer Webseite, so dass sich Nutzer orientieren und sich einen Überblick verschaffen können. Auf diese Weise können Nutzer gezielt auf Inhalte zugreifen, die für sie relevant sind.

Formularfelder sollten sinnvoll beschriftet sein, damit Nutzer wissen, welche Eingaben erwartet werden.

Daher ist es für alle Nutzergruppen hilfreich, wenn Überschriften,

Steuerelemente/Formularelemente eindeutig und präzise benannt sind und transparent erkennen lassen, welche Inhalte zu erwarten sind, ohne den Gesamtkontext des Webauftritts einbeziehen zu müssen.

#### **Startseite, Kontaktformular, Inhaltsseite**

#### **Prüfergebnis: bestanden**

#### <span id="page-18-0"></span>**9.2.4.7 Fokus sichtbar**

Jede durch Tastatur bedienbare Benutzerschnittstelle hat einen Bedienmodus, bei dem der Tastaturfokus sichtbar ist.

#### **Begründung**

Nutzer, die die Tastatur verwenden (Poweruser) und für Menschen, die auf die Tastaturbedienbarkeit angewiesen sind, z. B. motorisch eingeschränkte Menschen, ist es wichtig, den Tastaturfokus durchgängig gut zu erkennen. Andernfalls ist eine Orientierung auf der Seite nicht möglich. Es ist schwer nachvollziehbar, dass die Links klickbar sind und wo man sich befindet.

#### **Startseite, Suchergebnis, Kontaktformular, Inhaltsseite**

**Prüfergebnis: bestanden**

## <span id="page-18-1"></span>**9.3.1.1 Sprache der Seite**

Die menschliche Standardsprache jeder Webseite kann programmgesteuert festgelegt werden.

## **Begründung**

Screenreader verwenden Wortlisten, in denen die Aussprache der Wörter festgelegt ist. Sie müssen wissen, in welcher Sprache ein Text verfasst ist, damit sie die richtige Wortliste verwenden und den Text mit der passenden Lautschrift vorlesen. Andernfalls ist das Vorgelesene nicht verständlich.

#### **Startseite, Kontaktformular, Inhaltsseite**

**Prüfergebnis: bestanden**

## <span id="page-19-0"></span>**9.3.3.1 Fehlerkennzeichnung**

Wenn ein Eingabefehler automatisch erkannt wird, dann wird das fehlerhafte Element identifiziert und der Fehler wird dem Benutzer in Textform beschrieben.

## **Begründung**

Formulareingaben stellen für alle Nutzergruppen eine Herausforderung dar.

Fehlerhaft ausgefüllte Formularfelder sollten identifiziert und in Textform beschrieben werden. Dadurch wird allen Nutzern, insbesondere Menschen ohne Sehvermögen und Menschen mit Farbfehlsichtigkeit sowie Nutzern mit kognitiven Einschränkungen das Auffinden erleichtert, die fehlerhafte Eingabe zu korrigieren. Eine spezifische Fehlermeldung sollte darauf hinweisen, was falsch eingegeben wurde.

## **Startseite**

**Prüfergebnis: bestanden**

## **Kontaktformular, Inhaltsseite**

**Prüfergebnis: nicht anwendbar**

## <span id="page-19-1"></span>**9.3.3.2 Beschriftungen (Labels) oder Anweisungen**

Beschriftungen (Labels) oder Anweisungen werden bereitgestellt, wenn für den Inhalt Benutzereingaben erforderlich sind.

## **Begründung**

Allen Nutzern, insbesondere Menschen mit kognitiven, sprachlichen und Lernschwächen, helfen klare und unmissverständliche Beschriftungen und Anweisungen, einschließlich der Kennzeichnung von Pflichtfeldern. Sie verhindern, dass die Eingaben vom Nutzer unvollständig und falsch angegeben werden.

Sichtbare Beschriftungen führen den Anwender bei der Eingabe von Daten und tragen somit zur Vermeidung von Fehlern bei.

Auch aus Gründen der Benutzerfreundlichkeit (DIN EN ISO 9241-110:2008-09) sollten alle Texte, wie Labels und Meldungen selbstbeschreibungsfähig sein, damit dem Nutzenden auf Anhieb verständlich ist, wo er sich befindet und welche Schritte er im Dialog unternehmen kann.

## **Startseite**

**Prüfergebnis: bestanden**

#### **Kontaktformular, Inhaltsseite**

<span id="page-19-2"></span>**Prüfergebnis: nicht anwendbar**

## **9.4.1.1 Syntaxanalyse**

Inhalte, die mit Markupsprachen implementiert wurden, erfüllen folgende Kriterien

- Elemente haben vollständige Start- und End-Tags
- Elemente sind gemäß ihren Spezifikationen verschachtelt
- Elemente enthalten keine doppelten Attribute und
- IDs sind eindeutig, es sei denn, die Spezifikationen erlauben diese Funktionen

## **Begründung**

Eine saubere HTML-Syntax vereinfacht Browsern oder Screenreadern den Umgang mit der Seite.

Doppelte Werte vom Typ ID können für Benutzeragenten, die auf dieses Attribut angewiesen sind, um dem Benutzer Beziehungen zwischen verschiedenen Teilen des Inhalts genau zu vermitteln, problematisch sein.

## **Startseite, Kontaktformular, Inhaltsseite**

## **Prüfergebnis: bestanden**

## <span id="page-20-0"></span>**9.4.1.3 Statusmeldungen**

In Inhalten, die mithilfe von Markupsprachen implementiert wurden, können Statusmeldungen programmgesteuert durch Rollen oder Eigenschaften bestimmt werden, sodass sie dem Benutzer durch unterstützende Technologien dargestellt werden können, ohne den Fokus zu erhalten. (Anmerkung: Es gibt noch keine offizielle Übersetzung dieses Kriteriums)

## **Begründung**

Statusmeldungen, sind Rückmeldungen über das Ergebnis von Interaktionen (z. B. Anzahl eines Suchergebnisses) oder über den Erfolg oder Misserfolg einer Transaktion. Diese Meldungen sind auch für Menschen ohne Sehvermögen wichtig. Screenreader-Nutzer können nicht ermitteln, dass z. B. ein Suchergebnis eingeblendet wurde. Daher sollten assistive Technologien, Nutzende darauf aufmerksam machen.

## **Startseite, Kontaktformular, Inhaltsseite**

## **Prüfergebnis: nicht anwendbar**

## <span id="page-20-1"></span>**12.2.3 Effektive Kommunikation**

Internet- und Kommunikationstechnik (IKT) unterstützende Dienste müssen den Kommunikationserfordernissen von Menschen mit Behinderungen entweder direkt oder durch Weiterleitung an eine Fachstelle nachkommen.

Der (technische) Support soll die Kommunikationsbedürfnisse von Menschen mit Behinderungen berücksichtigen und effektive d. h. funktionierende und tragfähige Kommunikationskanäle anbieten. Dies kann auch durch die Vermittlung von Dritten ermöglicht werden.

#### **Begründung**

Wird ein Support angeboten, müssen mindestens zwei verschiedene Kommunikationskanäle angeboten werden (z. B. E-Mail, Chat, Telefon, Videotelefonie). Menschen mit eingeschränktem Hörvermögen haben oft Schwierigkeiten beim Telefonieren und bevorzugen möglicherweise E-Mail oder Chat. Menschen, die sich schwer tun mit dem schreiben und ein Problem nicht gut formulieren können, ist ein Telefonat möglicherweise einfacher.

#### **Startseite, Kontaktformular, Inhaltsseite**

<span id="page-21-0"></span>**Prüfergebnis: bestanden**

## **weitere Anforderungen**

## <span id="page-21-1"></span>**Erklärung zur Barrierefreiheit**

Gemäß § 14 Landesbehindertengleichstellungsgesetz (LBGG) in Verbindung mit Artikel 7 Absatz 1 und 2 der Richtlinie (EU) 2016/2102 besteht die Verpflichtung für Websites und mobile Anwendungen (Apps) eine detaillierte, umfassende und klare Erklärung zur Barrierefreiheit bereitzustellen.

#### **Startseite**

Eine Erklärung zur Barrierefreiheit fehlt in ihrem Webauftritt.

## **Prüfergebnis: nicht bestanden**

#### **Hinweis**

An zentraler Stelle, z. B. im Footer Ihrer Website sollten Sie einen Link [Barrierefreiheit] zur Verfügung stellen, der auf eine Seite führt, die die Inhalte der Website aufführt, die nicht barrierefrei zugänglich sind, als auch die Anforderungen und das Verfahren zum Feedbackmechanismus beschreibt. Eine [Mustererklärung zur Barrierefreiheit](https://www.schleswig-holstein.de/DE/Landesregierung/PBISH/FAQ/downloads/mustererklaerung.docx?__blob=publicationFile&v=3) finden Sie auf den Webseiten der [Prüfstelle für barrierefreie IT.](https://www.schleswig-holstein.de/pruefstelle-barrierefreiheit)

## <span id="page-21-2"></span>**Erläuterungen in Leichter Sprache und Deutscher Gebärdensprache**

Gemäß § 13 Absatz 3 Landesbehindertengleichstellungsgesetz (LBGG) in Verbindung mit § 4 Barrierefreie Informationstechnik-Verordnung (BITV 2.0) sollen auf der Startseite einer Website Informationen zu den wesentlichen Inhalten, Hinweise zur Navigation und eine Erläuterung der wesentlichen Inhalte der Erklärung zur Barrierefreiheit sowie Hinweise auf weitere in diesem Auftritt vorhandene Informationen in Deutscher Gebärdensprache und in Leichter Sprache bereitgestellt werden.

#### **Startseite**

Erläuterungen in Leichter Sprache fehlen auf der Startseite Ihrer Website. Ein Video mit Erläuterungen in Deutscher Gebärdensprache fehlt auf Ihrer Website.

#### **Prüfergebnis: nicht bestanden**

#### **Hinweis**

Es sollte einen Link auf der Startseite geben, der auf eine Seite führt der die Anforderungen des § 4 BITV 2.0 erfüllt.

## <span id="page-22-0"></span>**Prüfung PDF-Dokument auf Barrierefreiheit**

Zum Inhalt von Websites gehören textuelle und nicht textuelle Informationen in Form von Dokumenten. Daher sind Dokumente, die zum Herunterladen bereitgestellt wurden, gemäß § 13 LBGG barrierefrei zu gestalten.

Das geprüfte PDF-Dokument V\_TSS\_17\_SWO\_Einspeisung\_Checkliste.pdf ist nicht PDF/UA konform.

## <span id="page-22-1"></span>**Prüfergebnis: nicht bestanden**

## **Weitere Anmerkungen**

Bitte beachten Sie, dass bei der vorliegend durchgeführten Prüfung Ihres Webauftritts nur einige Prüfkriterien anhand einer Auswahl der Barrierefreiheitsanforderungen geprüft wurde. Die Aussagen dieses Berichts beziehen sich daher ausschließlich auf diesen Prüfungsumfang und können nicht als Beleg für die Barrierefreiheit ihres gesamten Webauftritts herangezogen werden.

Der eingeschränkte Prüfungsumfang bedeutet ferner, dass nicht alle in Ihrem Webauftritt vorhandenen Mängel festgestellt und im Bericht aufgeführt wurden. Die festgestellten Mängel können daher auch an anderer Stelle Ihres Webauftritts, als im Bericht aufgeführt, vorhanden sein.

Die Anforderungen zur Vermutung der Konformität (Konformitätsstufe AA) werden in der EN 301 549 im Abschnitt 9 Web aufgeführt. Neben diesen Mindestanforderungen können einige Anforderungen aus Abschnitt 5, 6, 7, 10, 11 und 12 der EN 301 549 zur Erfüllung ebenfalls relevant sein. Die Tabelle A.1 im Anhang A der EN 301 549 führt alle zu erfüllenden Anforderungen auf.

## <span id="page-22-2"></span>**Fragen zum Prüfbericht**

Wenn Sie Fragen zum Prüfbericht haben, können Sie sich gern innerhalb von zwei Monaten ab Zugang des Berichts an die Prüfstelle für barrierefreie IT wenden.

Herr Mike Schmidt, Telefon +49 431 988 7860 E-Mail: [pruefstelle-barrierefreie-it@stk.landsh.de](mailto:pruefstelle-barrierefreie-it@stk.landsh.de)